# ZENTRUM FÜR **L** BORMEDIZIN

# **Firmentesting – Ausfüllen / Erstellen einer .csv Liste**

Verwenden Sie diese Anleitung als Referenz, wenn Sie die .csv-Vorlage für eine Sars-Cov2-Sammeltestung ausfüllen.

### **Kopfzeile**

nachname;vorname;geburtsdatum;email;strasse;plz;ort;telnr;geschlecht;entnahmedatum;land;krankenkasse

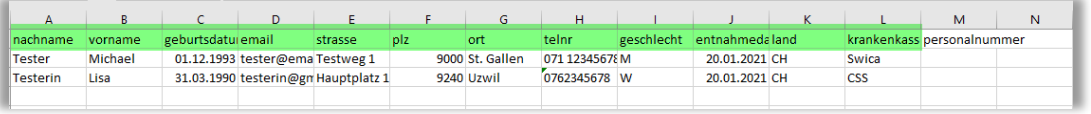

- Keine Spaltenüberschriften ändern oder löschen (zum Importieren wird die Kleinschreibung benötigt)
- Es können ab Spalte M weitere Spalten hinzugefügt werden (z.B. personalnummer;)
- Beispielzeilen als Referenz für die Formatierung der eigenen Daten verwenden
- Alle Beispielzeilen löschen

## **Speichern**

Die Datei wird folgendermassen als **CSV**-Datei gespeichert:

Klicken Sie auf das Register «Datei»

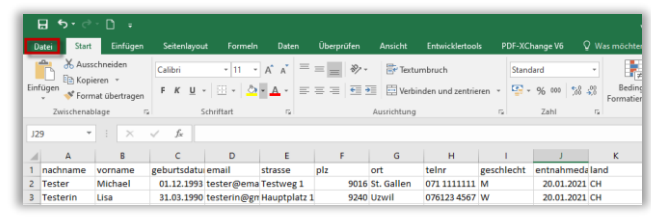

- Mit «Speichern unter» dahin navigieren, wo die Datei gespeichert werden soll

z.B. Speichern unter  $\rightarrow$  Dieser PC  $\rightarrow$  Desktop

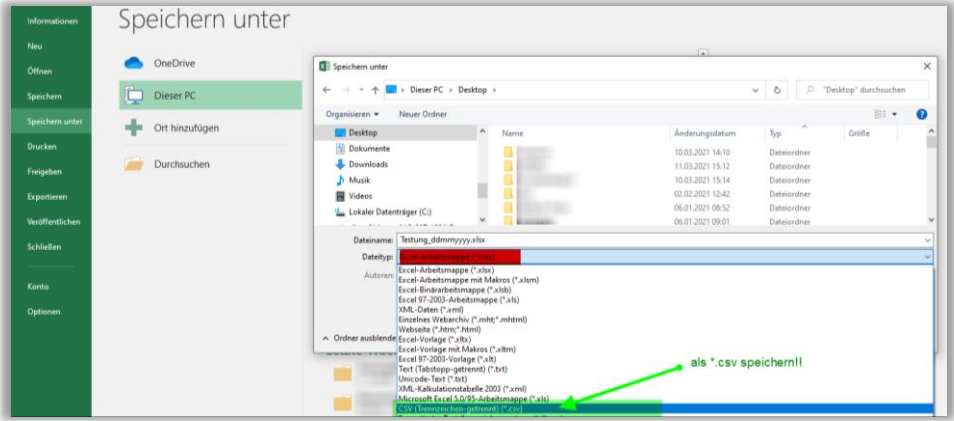

- unter «Dateiname:» einen Namen für die csv eintragen
- **WICHTIG:** «Dateityp:» **CSV (Trennzeichen-getrennt) (\*.csv)** auswählen (siehe Screenshot) und «Speichern» klicken. *Standardmässig ist als «Excel-Arbeitsmappe (\*.xlsx)» speichern hinterlegt.*
- Die nachfolgende Meldung mit «Ja» bestätigen

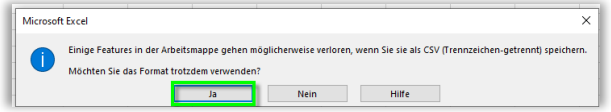

T +41 58 580 92 00, F +41 58 580 95 30, info@zlmsg.ch **HM** Humanmedizinische Mikrobiologie **www.zlmsg.ch VD** Veterinärdiagnostik

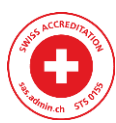

**Zentrum für Labormedizin** akkreditiert nach ISO/IEC17025 (STS 155)